# なげなわアクション!ぐるぐる!ちびロボ!

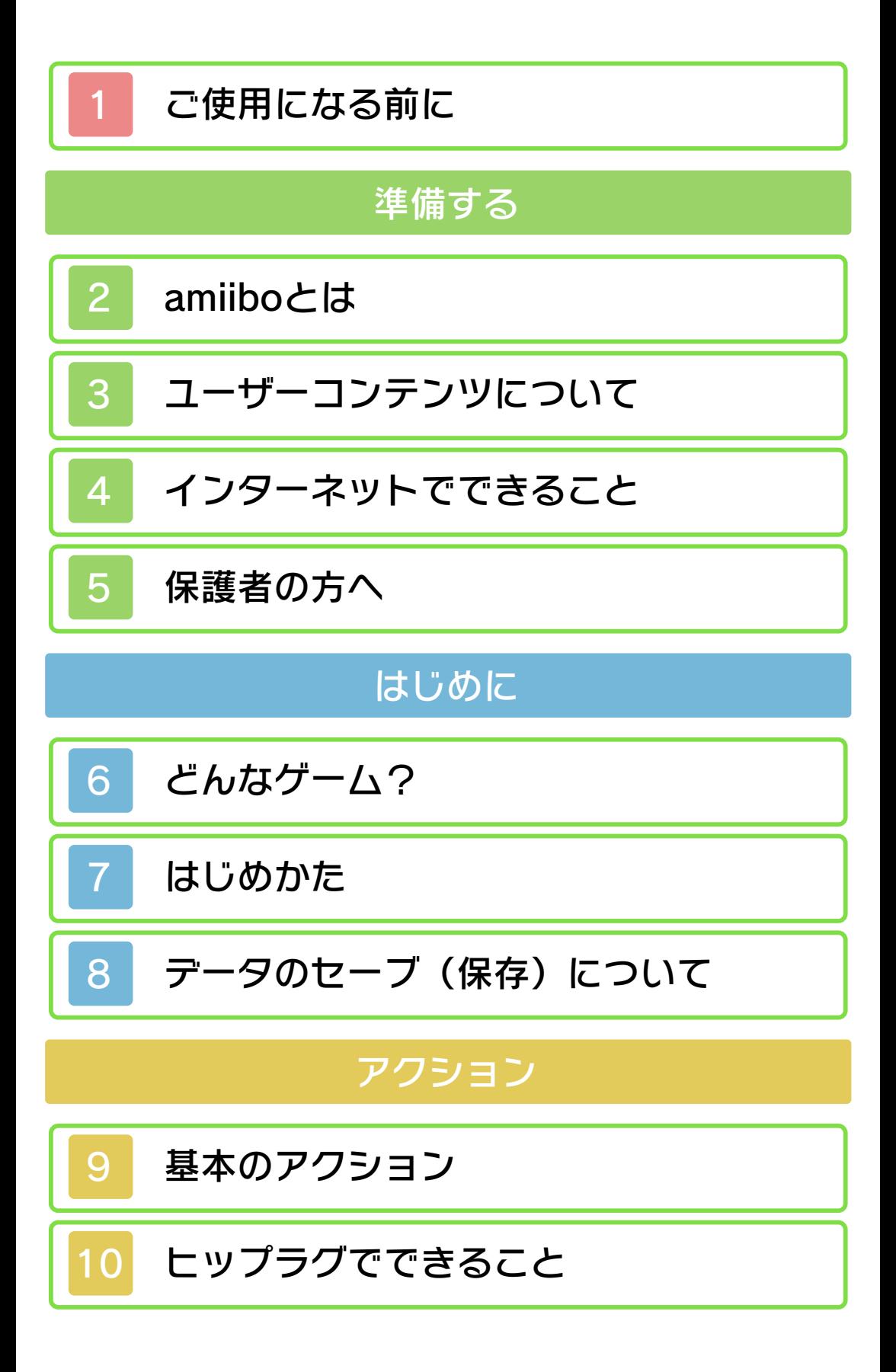

# ゲームの進めかた

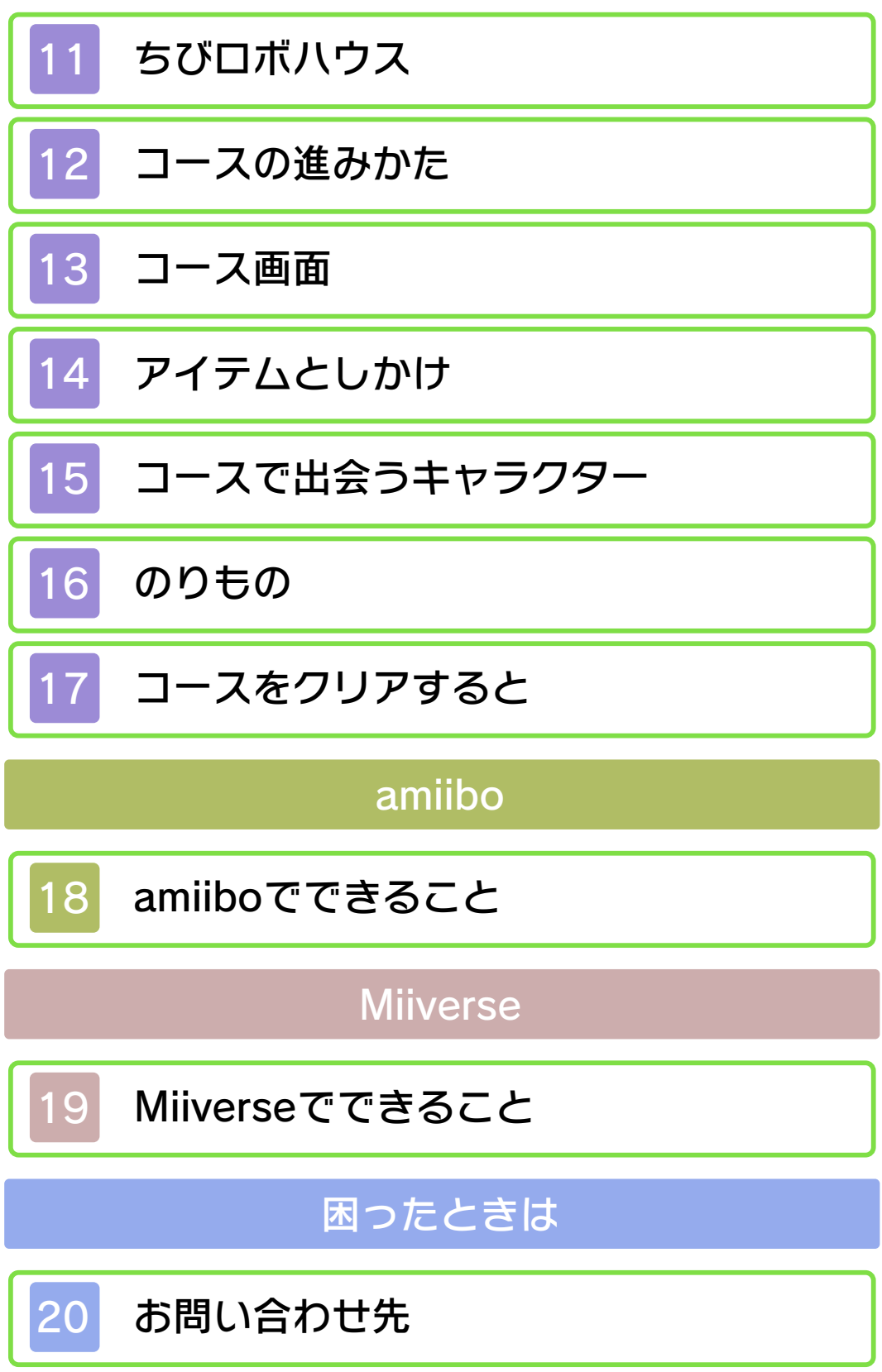

#### 1 ご使用になる前に

ご使用になる前に、この電子説明書をよく お読みいただき、正しくお使いください。

▲ 安全に使用するために

本ソフトをご使用になる前に、HOMEメ ニューの▲ を選び、「安全に使用するため に」の内容をご確認ください。ここには、 あなたの健康と安全のための大切な内容が 書かれています。

また、本体の取扱説明書もあわせてお読み ください。

### ゲームカードに関するご注意

ゲームカードをご利用の場合、以下の点に 注意してください。

#### 警告

●ゲームカードを小さいお子様の手の届く 場所に置かないでください。誤って飲み 込む可能性があります。

使用上のおねがい

- ●直射日光の当たる場所、高温になる場 所、湿気やホコリ、油煙の多い場所での 使用、保管はしないでください。
- ●プレイ中にゲームカードを抜き差ししな いでください。
- ●ひねったり、叩きつけるなど乱暴な取扱 いをしないでください。
- ●衣類などと一緒に誤って洗濯をしたり、 液体をこぼしたり、水没させたり、濡れ た手や汗ばんだ手で触ったりしないでく ださい。
- ●端子部に指や金属で触ったり、息を吹き かけたり、異物を入れたりしないでくだ さい。

<span id="page-2-0"></span>

●分解や改造をしないでください。 ●シンナーやベンジンなどの揮発油、アル コールなどではふかないでください。清 掃は乾いた布で軽くふいてください。 **●ゲームカード、カードケースにはプラス** 

チック、金属部品が含まれています。廃 棄する場合は各自治体の指示に従ってく ださい。

重要

商業的使用は禁止されています。 す。法律で認められている場合を除き、 本品は日本仕様の本体でのみ使用可能で 限するものではありません。 れている私的使用を目的とする行為を制 い。なお、この警告は著作権法上認めら 違反は罰せられますのでご注意くださ 配布は法律で厳重に禁じられています。 ソフトウェアや説明書の無断複製や無断 本品は著作権により保護されています。

© 2015 Nintendo ニンテンドー3DSのロゴ・ニンテンドー 3DSは任天堂の商標です。

本製品の一部にシャープ株式会社の L C フォントを使用しております。 LCFONT、エルシーフォント及びLC ロゴマークはシャープ株式会社の商標で す。

本ソフトウェアでは、フォントワークス株 式会社のフォントまたは同社のフォントを 改変したフォントを使用しています。

<使用音楽の紹介>

・くるみ割り人形より 第2曲 行進曲(チ ャイコフスキー)

CTR-P-BXLJ-00

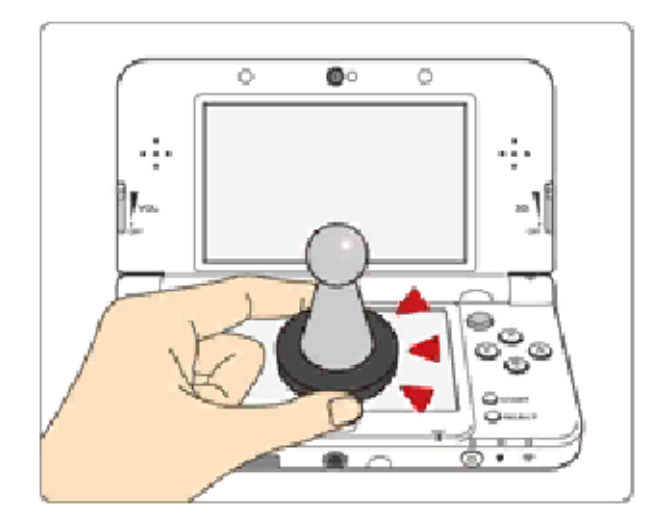

このソフトは :S!!!!!!!!?!? に対応していま す。amiibo™[アミーボ]は、Newニン テンドー3DS/Newニンテンドー3DS LLの下画面にタッチして使用します。

amiiboは、さわってながめて楽しめるだ けでなく、NFC(近距離無線通信)を利用 し、amiibo対応ソフトと連動して遊べる商 品です。

くわしくは、任天堂ホームページ(http:// www.nintendo.co.jp/amiibo/) をご覧く ださい。

※amiiboにゲームデータを書き込めるソ フトは1つです。すでにほかのソフトの ゲームデータが入っているamiiboにゲ ームデータを書き込みたい場合は、 HOMEメニューの <del>t</del> の「amiibo設定」

でゲームデータを消去してください。

※amiiboは複数の対応ソフトで読み込め ます。

※amiiboのデータが壊れていて復旧でき ない場合は、HOMEメニューの $\lfloor \frac{\bullet}{\mathbf{C}} \rfloor$ の 「amiibo設定」で初期化してください。

<span id="page-4-0"></span>

NFCリーダー/ライターが必要です。 を使用する場合は、ニンテンドー3DS ニンテンドー3DS/3DS LLでamiibo

### amiiboに関するご注意

●amiiboは下画面に軽くタッチするだけ で反応します。強い力でこすったり、押 したりしないでください。

<span id="page-6-0"></span>3 ユーザーコンテンツについて

ユーザーが作成する、テキストやメッセー ジ、Mii、画像、写真、動画、音声を「ユ ーザーコンテンツ」といいます。

#### ユーザーコンテンツに関するご注意

ほかのユーザーとユーザーコンテンツ(以 下、コンテンツ)をやりとりするソフト全 般のご注意です。扱うコンテンツは、ソフ トによって異なります。

- ●送信したコンテンツは、多くの人の目に 触れる可能性があります。また、送信先 にてコピー・改変・再送信などをされる 可能性があります。一度他人の手に渡っ たものは、送信した人であっても削除し たり、利用を制限したりすることはでき ませんので、ご注意ください。
- ●インターネット上のサーバーなどに送信 したコンテンツは、諸般の事情により予 告なく削除される場合があります。ま た、当社で不適切と判断したコンテンツ は削除や非公開にすることがあります。 あらかじめご了承ください。
- ●以下に該当する行為、または該当するお それがある行為をしないでください。
	- 自分または他人の名前や住所などの個 人情報を送信する行為。
	- 他人の名誉や信用を毀損したり、他人 を侮辱したり、または他人に不快感を 与える行為。
	- 他人の著作物を権利者に無断で利用す るなど、他人の著作物などの知的財産 権およびその他の一切の権利を侵害す る行為。
	- 犯罪行為またはこれを助長する行為。
	- 公序良俗に反する行為。
- 利用規約やガイドラインなどで禁止さ れている行為。
- その他、当社が不適切と判断する行 為。
- ●他人の権利を侵害するコンテンツ、自分 や他人のプライベートな情報や他人に不 快な思いをさせるようなコンテンツなど を、QRコード化してほかの人にあげた り、公開したりしないでください。ほか の人に読み取られる場合があります。 ●コンテンツのインターネット上への送信
- や、他人とのコンテンツの送受信など、 インターネットの利用によって生じた損 害などについては、当社は一切責任を負 いかねます。

### <span id="page-8-0"></span>4 インターネットでできること

※インターネットの接続には、本体のイン ターネット設定が必要です。インターネ ット設定については、本体の取扱説明書 をご覧ください。 このソフトでは、インターネットに接続し てMiiverseにいろいろな画像を投稿できま す。くわしくは、「Miiverseでできるこ と」(→19)のページをご覧ください。

※Miiverseを利用するには、あらかじめ Miiverseの初期設定を行う必要がありま す。

に対応しています。 本ソフトは、ニンテンドーネットワーク

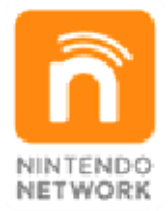

トワークサービスの総称です。 テンツなどが楽しめる、任天堂のネッ ネットを通じてさまざまな遊びやコン ニンテンドーネットワークは、インター

#### インターネットに関するご注意

**●フレンドコードは、お互いによく知って** いる人同士で安心して遊べるようにする ための仕組みです。インターネットの掲 示板などで、知らない人とフレンドコー ドを交換すると、改造データを受け取っ てしまったり、不快な気持ちになるよう な言葉を使用されたりする危険がありま す。知らない人には自分のフレンドコー ドを教えないようにしてください。

●ゲームデータの改ざんなどにより、他の ユーザーに迷惑をかけるような不正行為 は絶対に行わないでください。そのよう な行為が確認された場合、当サービスへ の接続停止などの対処を行う場合があり ます。

- ●ゲームサーバーは、障害の発生によるメ ンテナンスなどによって、予告なく一時 停止することがあります。また、将来的 に各対応ソフトのサービスを終了するこ とがあります。
- **●インターネットに接続すること、または** 接続できないことによって生じたいかな る損害についても、当社は一切の責任を 負いません。あらかじめご了承くださ  $U_{\circ}$

### 保護者の方へ

お子様の使用を制限したい場合は、「保護 者による使用制限」で項目を選んでくださ い。このソフトでは、以下の内容を制限で きます。

※「保護者による使用制限」の設定方法は、 本体の取扱説明書をお読みください。

●Miiverseの使用

「投稿のみ制限する」「投稿・閲覧を制 限する」で、ゲーム内で撮影した写真の 投稿を制限できます。

<span id="page-10-0"></span>

<span id="page-11-0"></span>6 どんなゲーム?

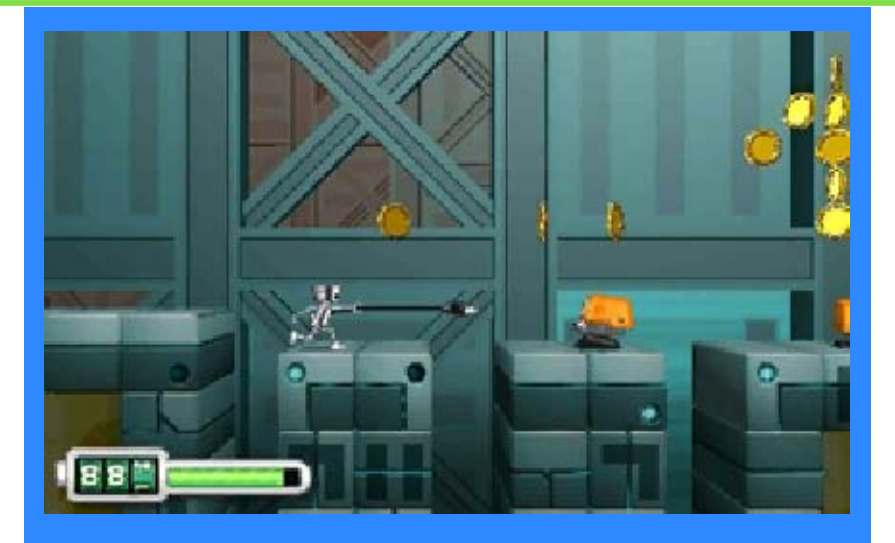

このゲームは、身長10㎝のロボット・ ちびロボを操作して遊ぶ横スクロール アクションゲームです。地球の資源を 奪いにやってきた宇宙人(ギョロ星人) たちを追い払うため、ちびロボが相棒 のロボット、トンピーとともに世界中 をかけめぐります。

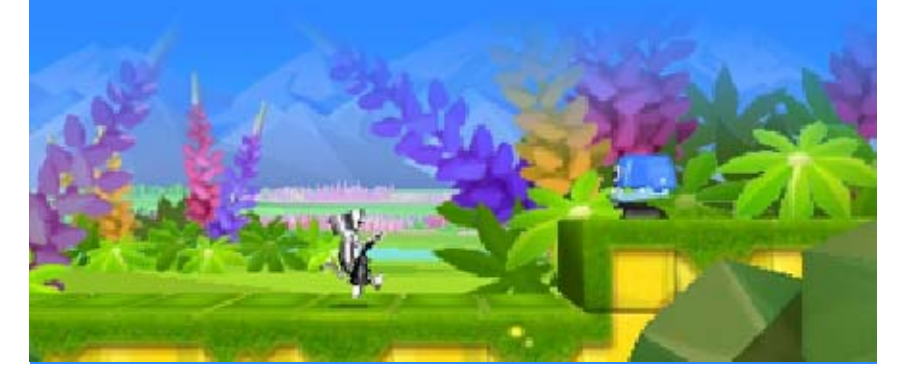

# はじめかた

<span id="page-12-0"></span>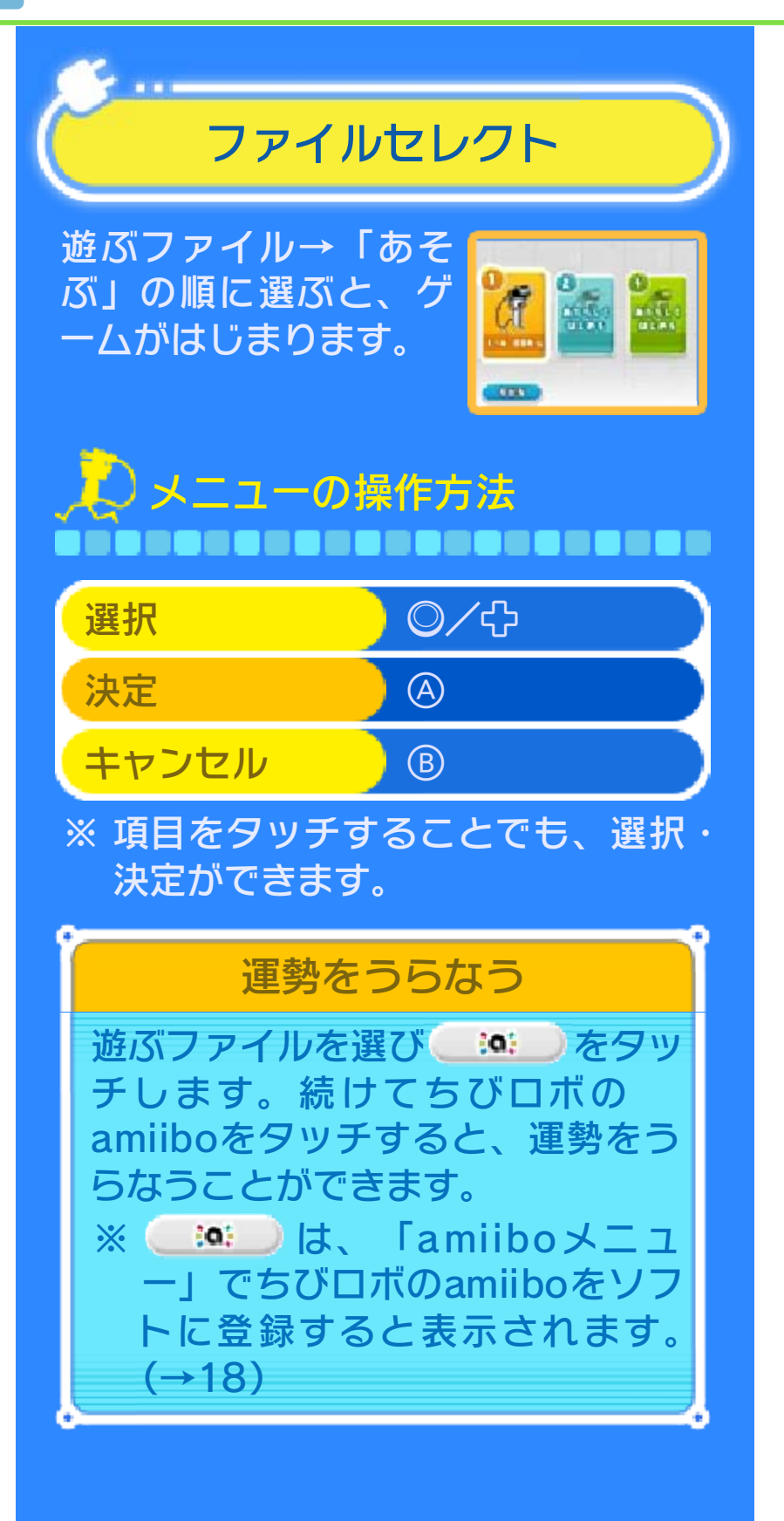

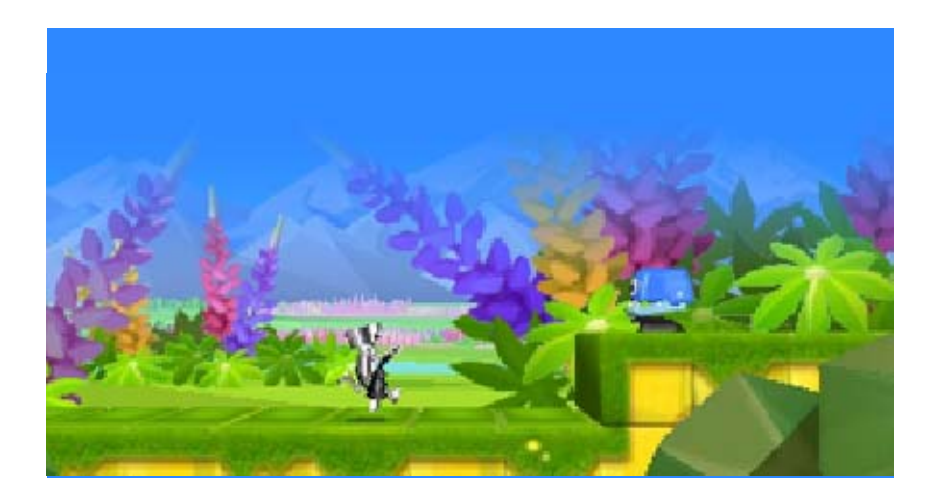

<span id="page-14-0"></span>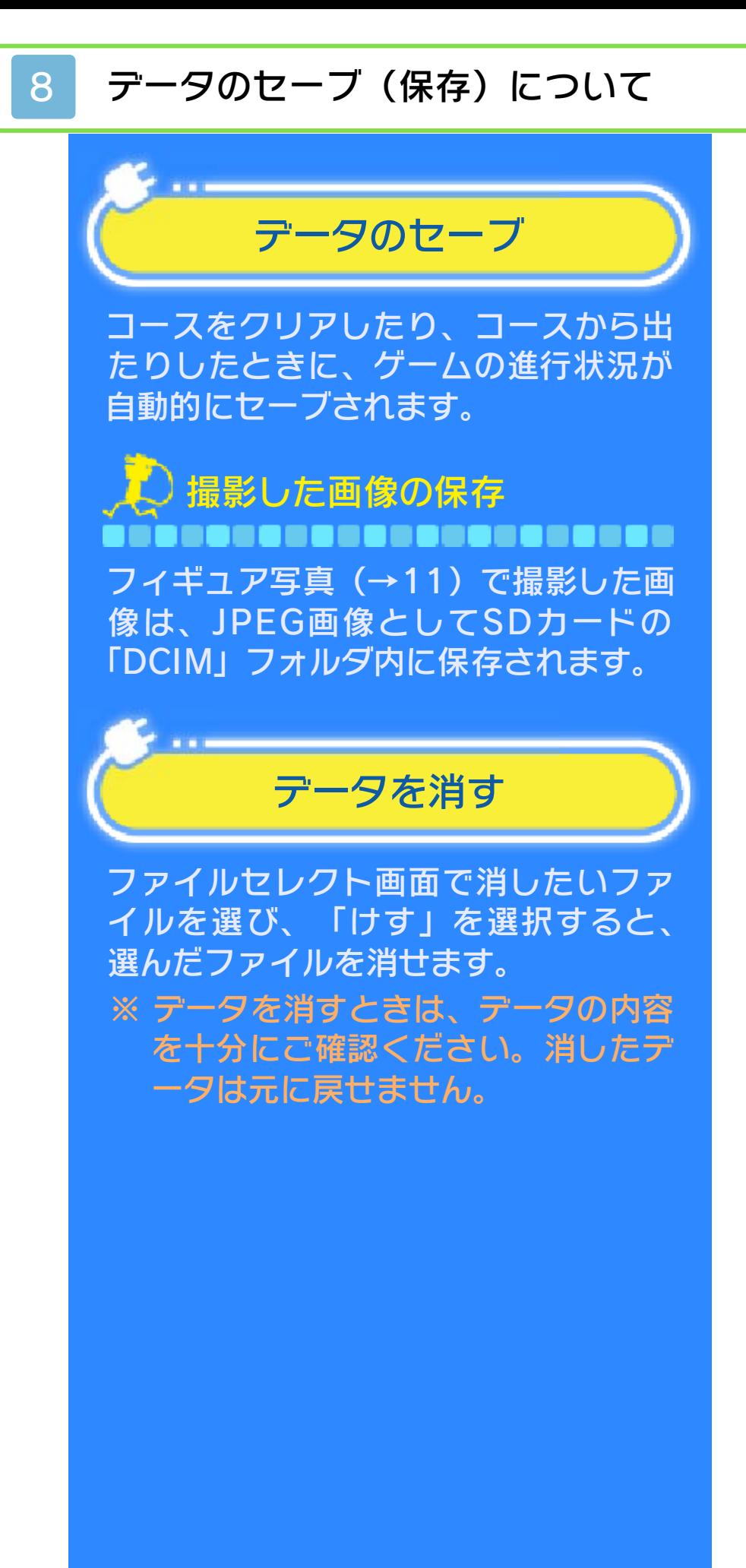

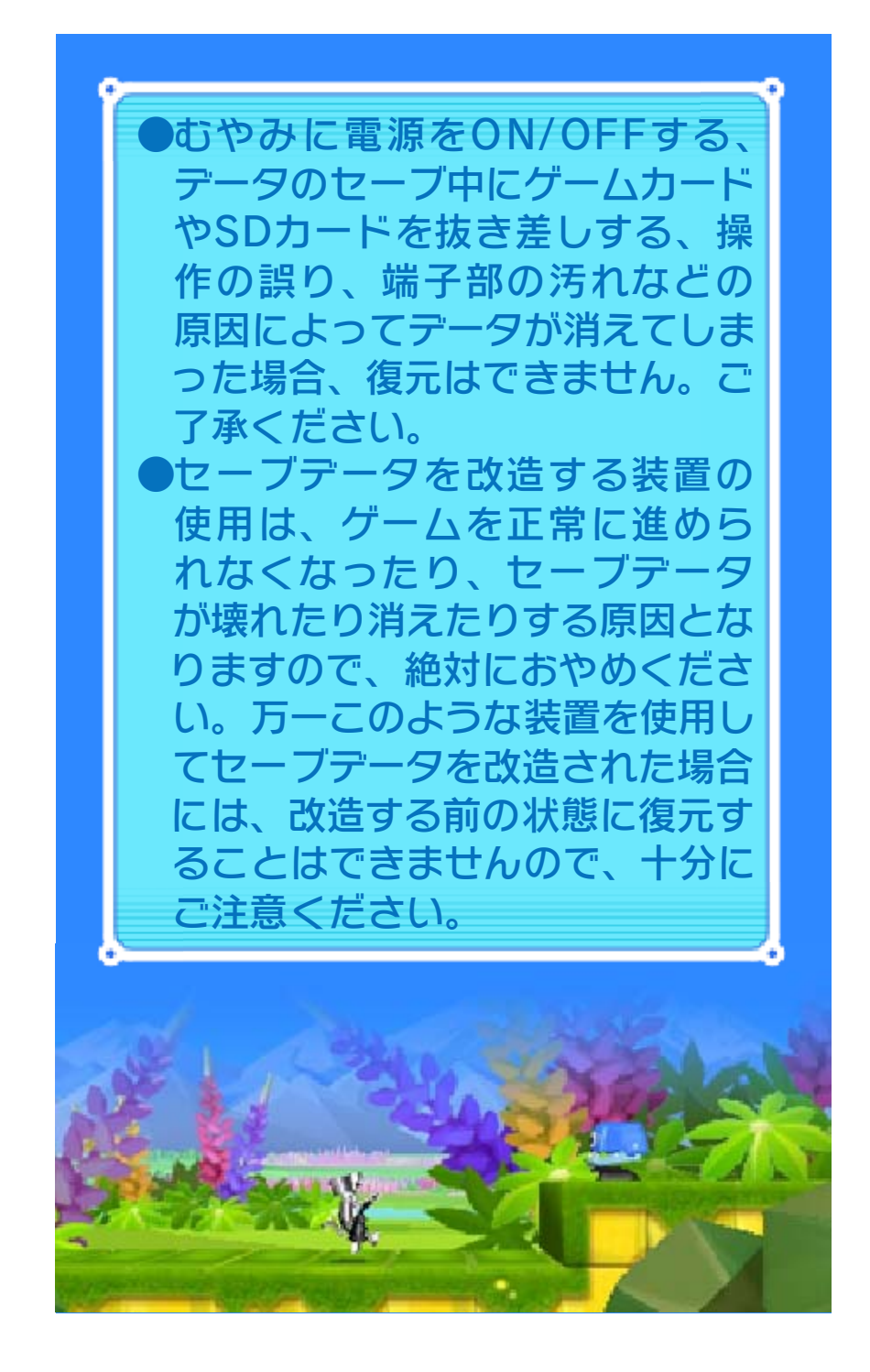

#### <span id="page-16-0"></span>9 基本のアクション

移動 ------------------◎ (左右) で移動します。

しゃがむ ,,,,,,,,,,,,,,,,,,,,,, ◎ (下) でしゃがみます。

ジャンプ ,,,,,,,,,,,,,,,,,,,, **Aでジャンプします。敵を踏むことも** できます。 ※ 敵やトランポリンなどを踏んだとき にタイミングよく8を押すと、より 高くジャンプできます。

転がる ,,,,,,,,,,,,,,,,,,,,,,, で、向いている方向に転がります。

調べる ,,,,,,,,,,,,,,,,,,,,, 特定のものの前でAを押すと、調べる ことができます。

..................... <u>とびらの前で</u>④を押し、| ニンテンドー3DSシ リ ーズ本体を、右方向 に 傾けると開けること が できます 。

とびらを開ける

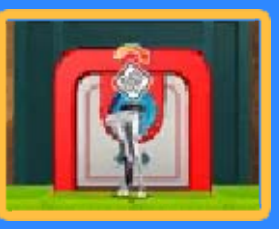

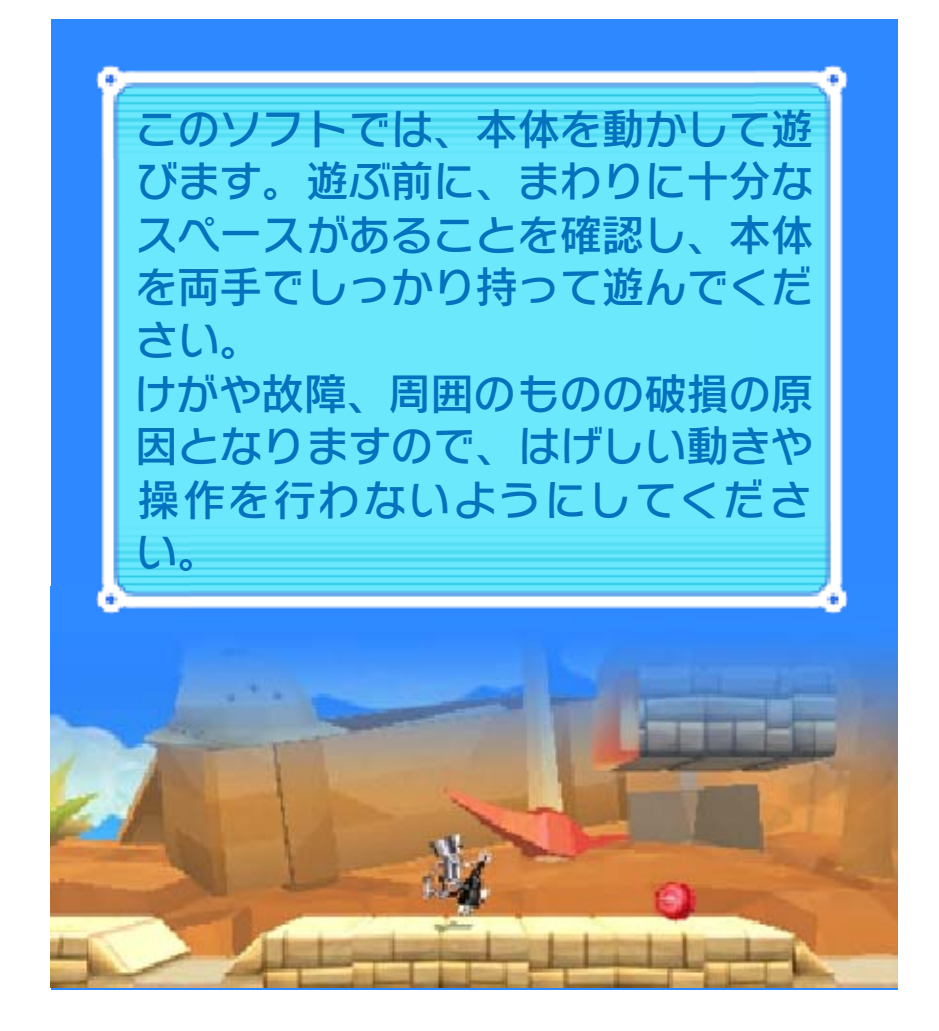

# <span id="page-18-0"></span>10 ヒップラグでできること

ちびロボのおしりについている、ヒッ プラグを投げて攻撃や移動をしたり、 アイテム(→14)を引き寄せたりでき ます。投げかたは2種類あります。

## クイックスロー

やく投げます。◎(上)<mark></mark>  $+\otimes$ で斜め上に投げま す 。 図を押すと、横にすば

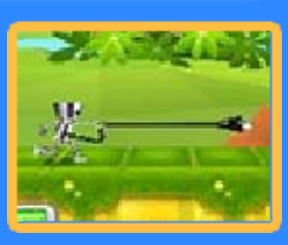

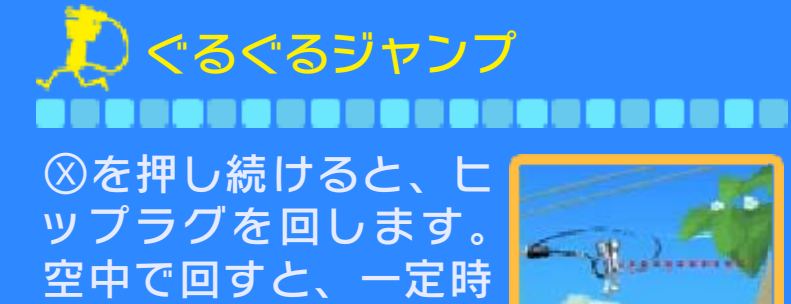

## パワースロー

ためます。離すと強 く 投げ、大きなブロッ ク を壊したりできま す。 投げる角度を調整し た を押し続けると力を

間ホバリングできます 。

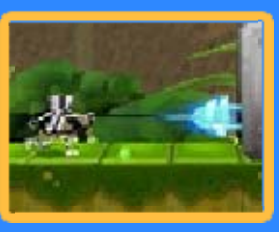

り、壁に反射させて目標を狙ったりも できます。

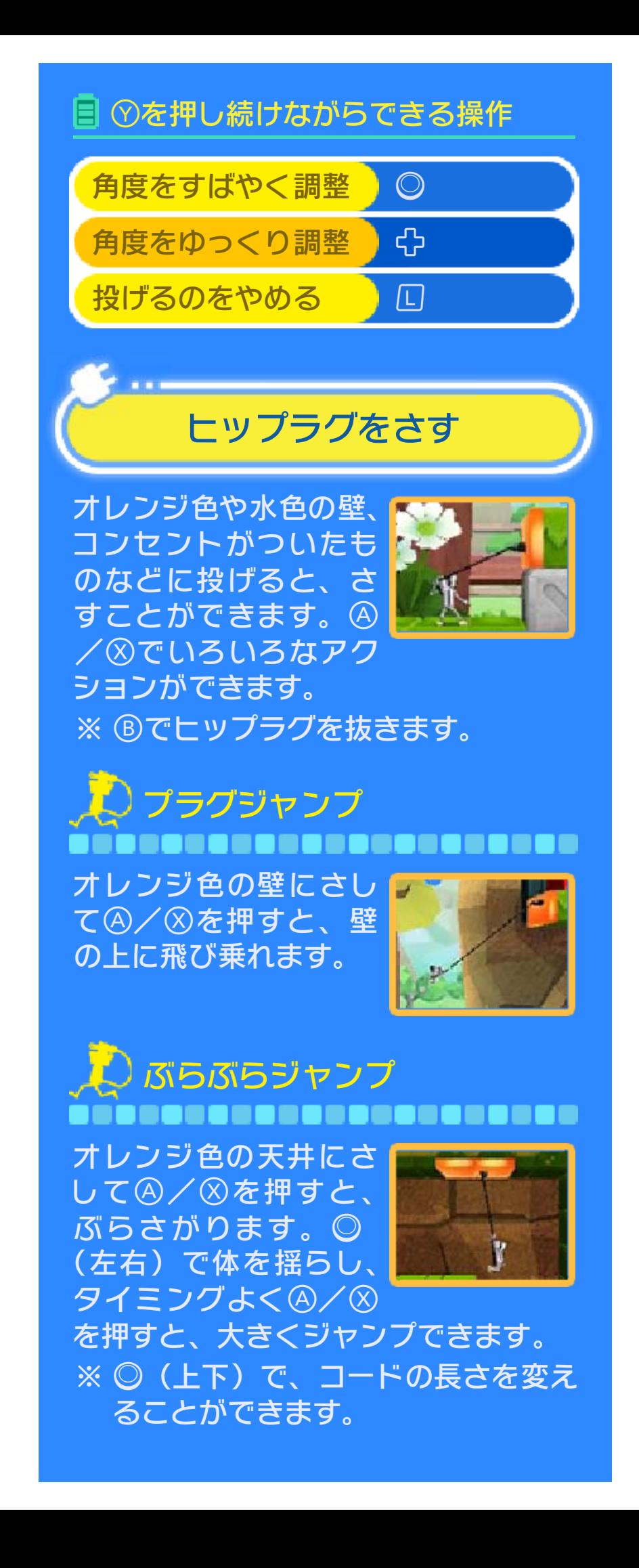

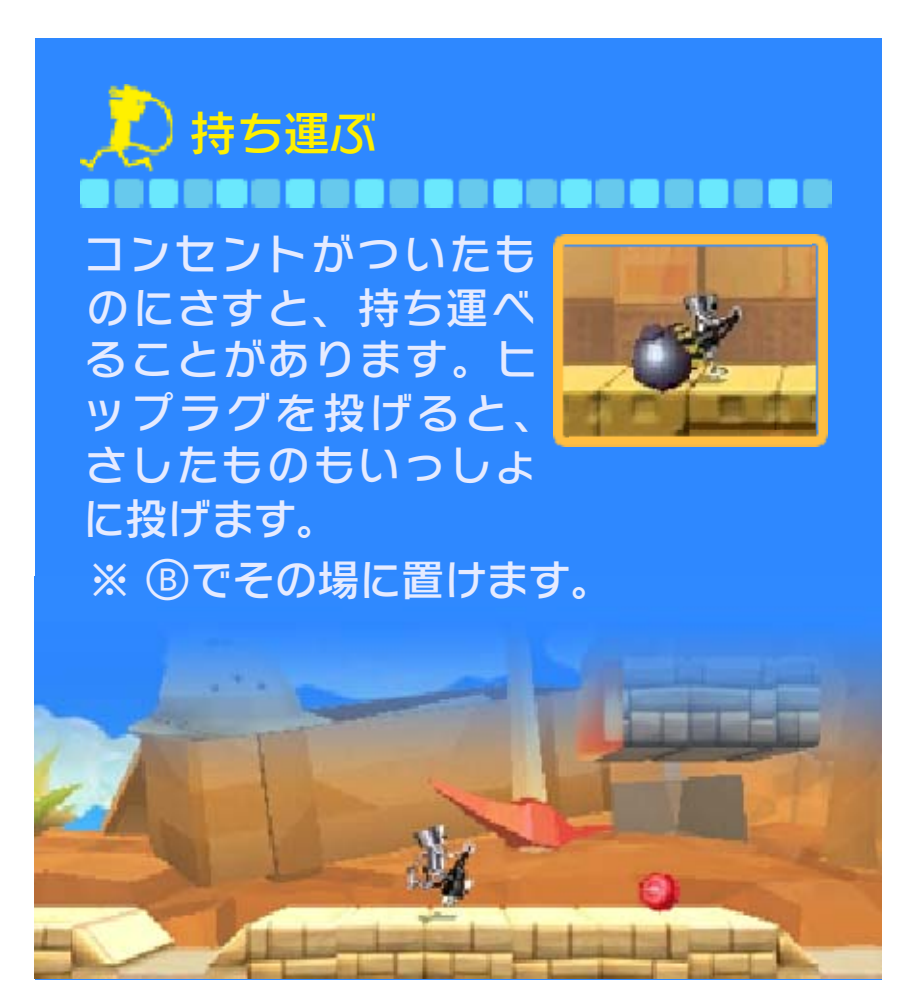

# ちびロボハウス

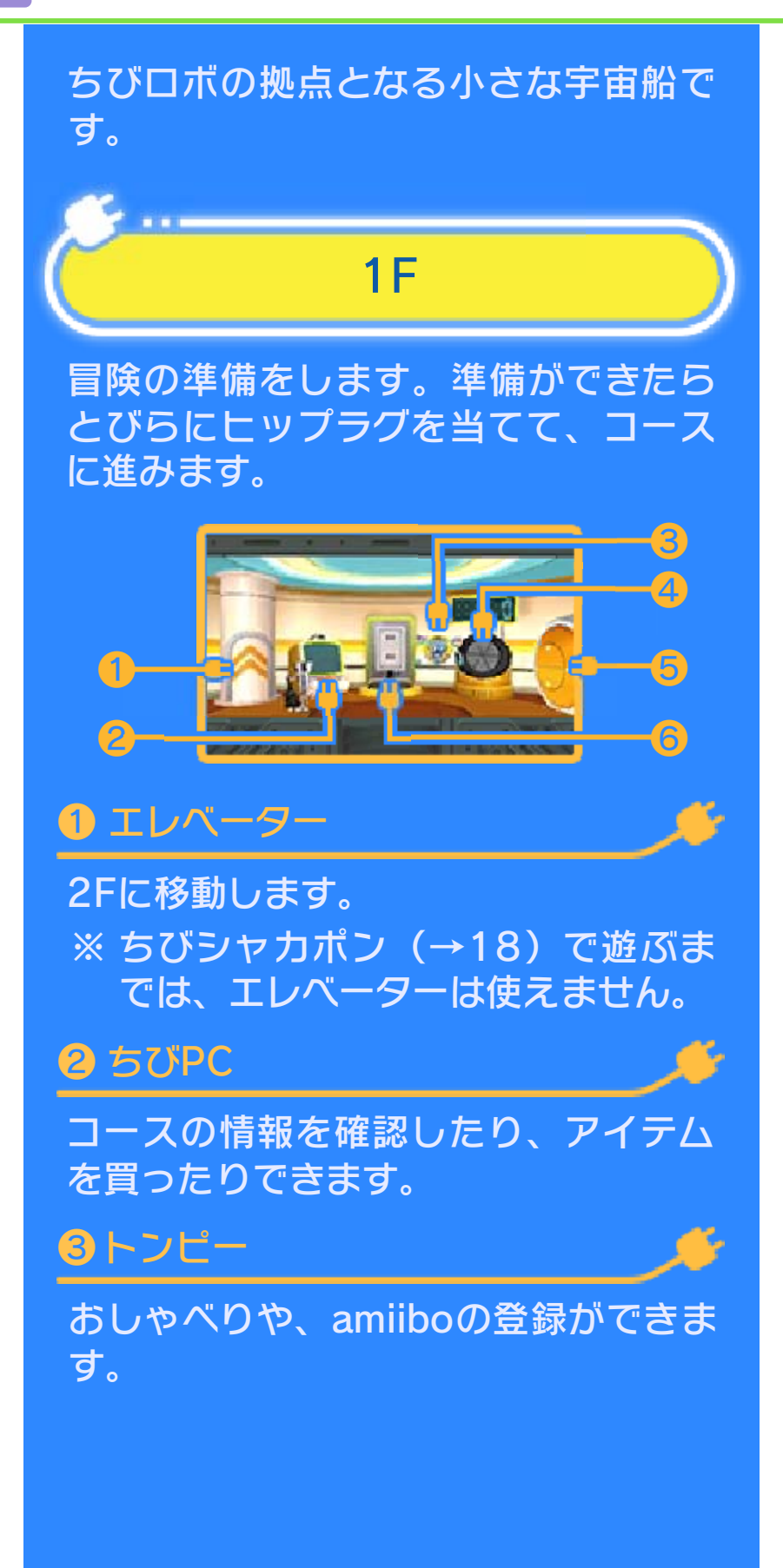

<span id="page-21-0"></span>

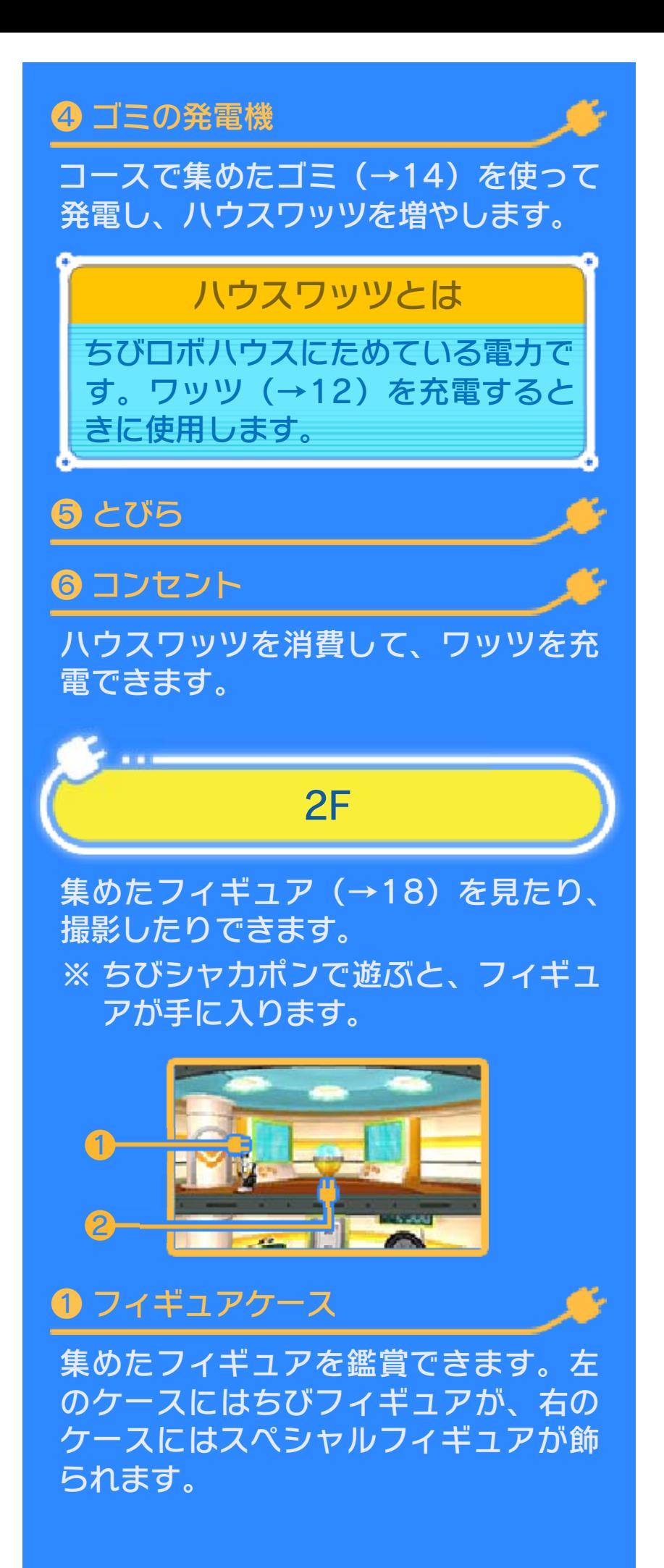

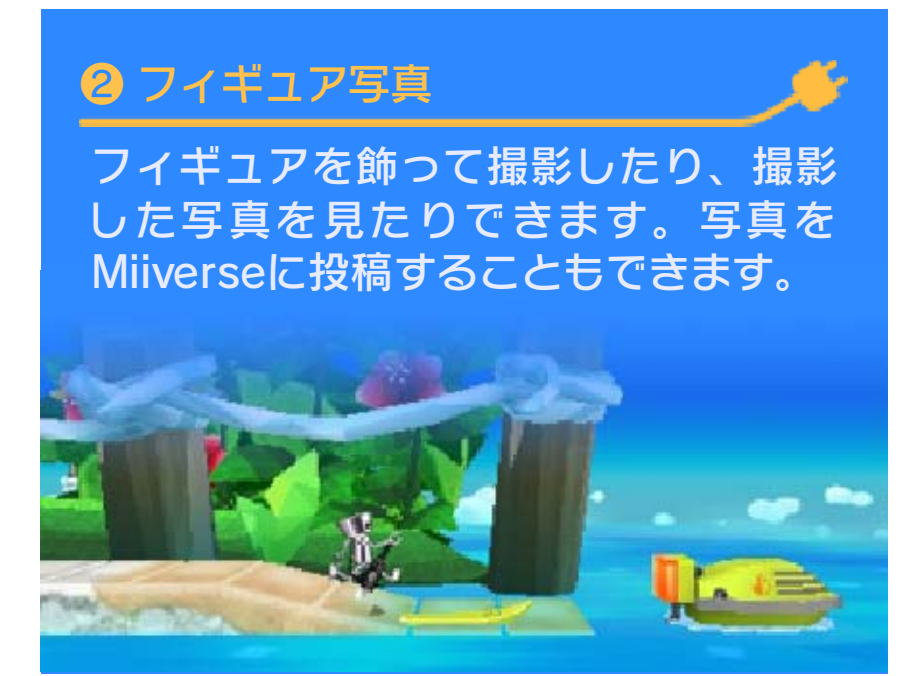

# <span id="page-24-0"></span>12 コースの進みかた

ヒップラグを投げて、敵を倒したりし かけを使ったりしながら進みます。

# コースにあるもの

チェックポイント ,,,,,,,,,,,,,,,,,,,, 通過すると、穴に落ちても この場所からやり直すこと ができます 。

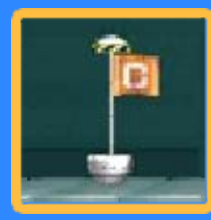

※ コードの長さや一部のアイテムは、 通過したときの状態に戻ります。

---------------------

# ゴールUFO

**コースの最後には、3機の** UFOがいます。いずれか に ヒップラグを当てるとク リ アです 。

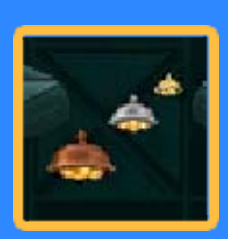

- ※ 金と銀のUFOは、一定時間で逃げま す。
- ※ 倒したUFOによって、ルーレット (→17) を回せる「チャンス」と、 もらえるスコアが異なります。

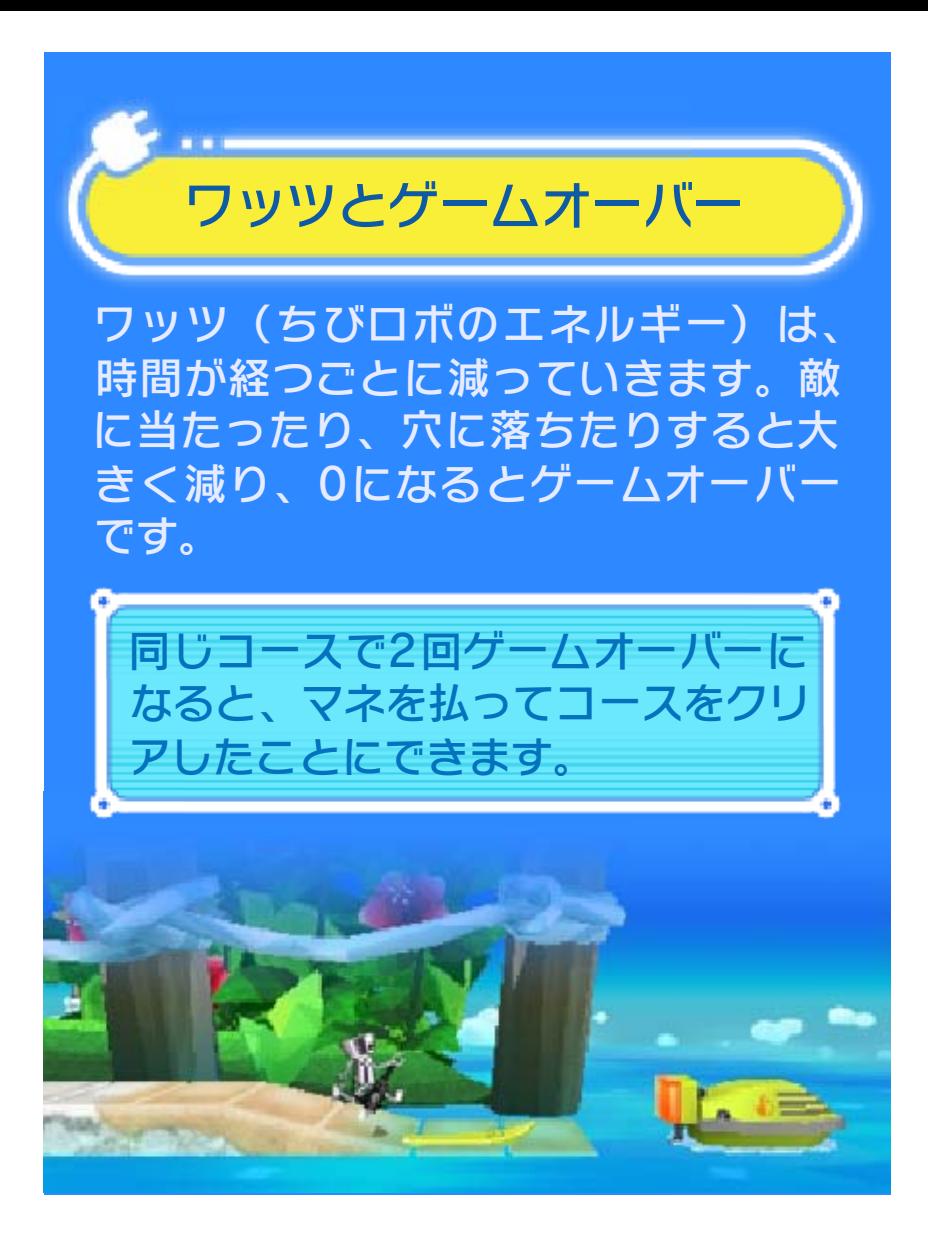

<span id="page-26-0"></span>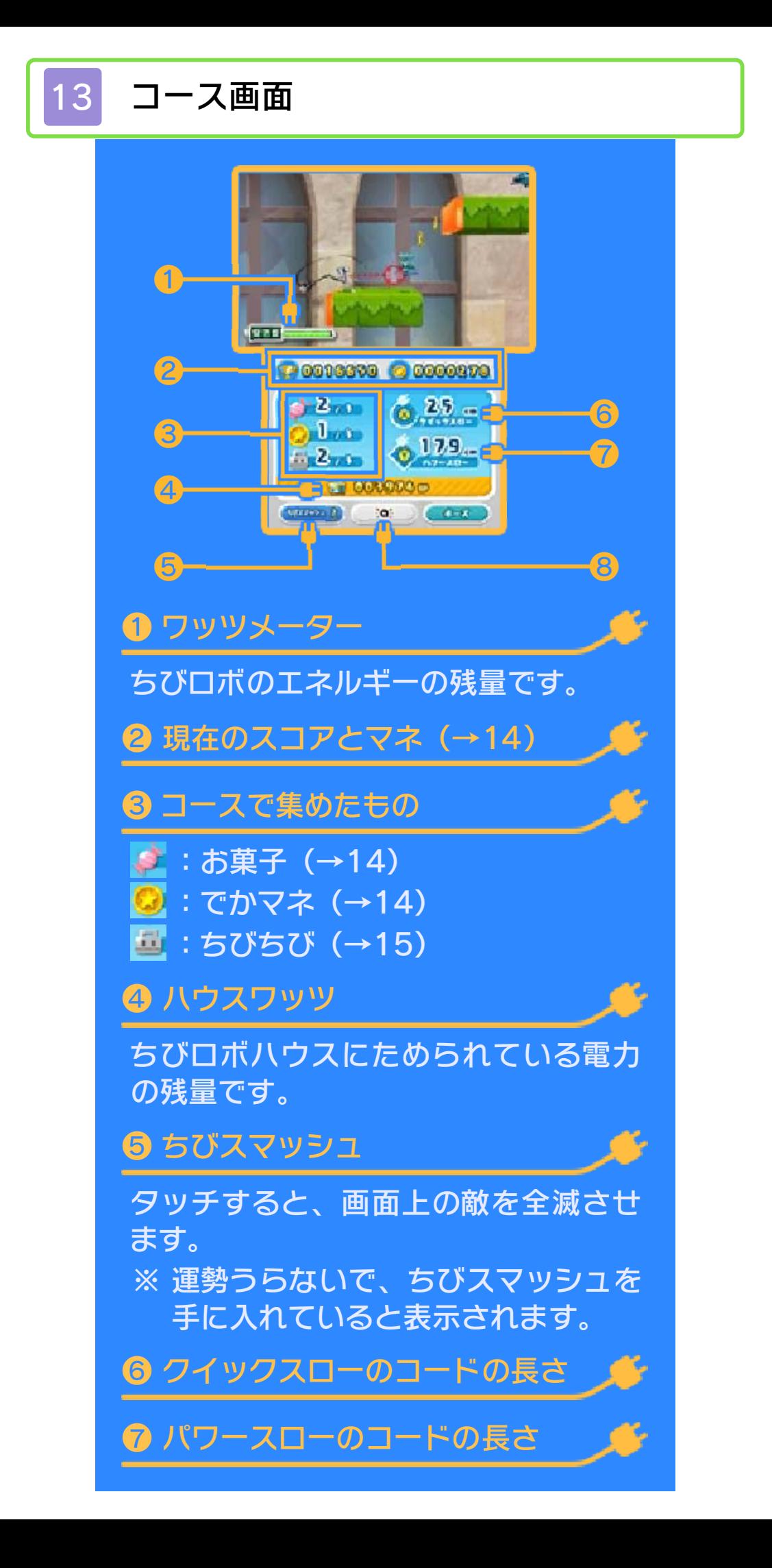

### ❽ amiibo

タッチしてからちびロボのamiiboをタ ッチすると、ちびロボがパワーアップ します。

※ (\_\_:**a:\_\_**) は、「amiiboメニュー」 でちびロボのamiiboをソフトに登録 すると表示されます。(→18)

## ポーズ画面

「ポーズ」をタッチす る と表示されます。コ ー スから出たり、ちび ロ ボにきぐるみを着せ た りできます。 | START | を押すか、

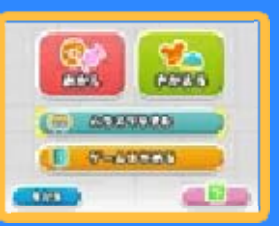

### きぐるみについて

る姿で遊べます。 を着ると、いつもと異な とがあります。きぐるみ を助けると、手に入るこ 迷子の宇宙人(→15) ※ 能力は変化しません。

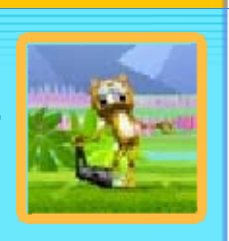

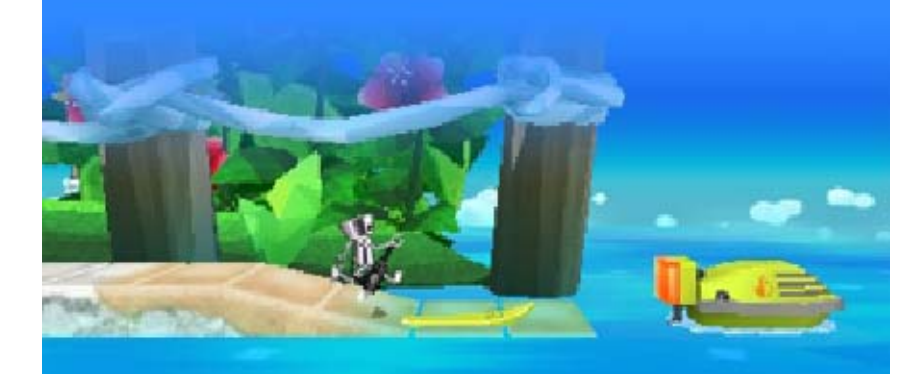

<span id="page-28-0"></span>

### 14 アイテムとしかけ

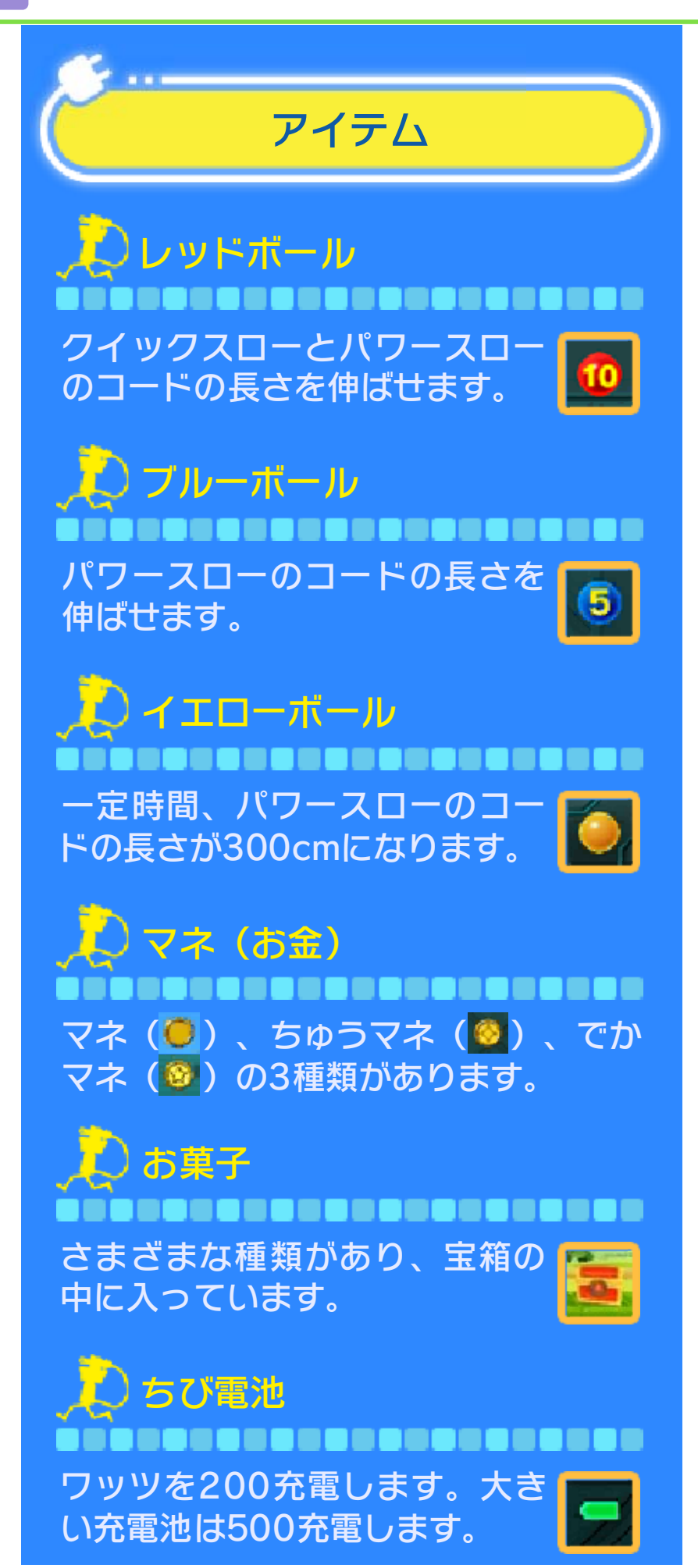

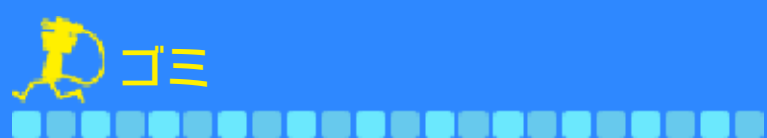

※ 敵を倒したときに現れる小さなゴミ ④を押すと拾えます。ハウスワ ッツを増やすための燃料とし て 使います 。

は、体で触れたり、ヒップラグを当 てるだけで拾えます。

# しかけ

,,,,,,,,,,,,,,,,,, フタにヒップラグをさし て 引っ張ると、アイテムが 出 てきます 。

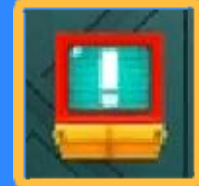

,,,,,,,,,,,,,,,, 近くで④を押すとヒップラ グをさし、ワッツを充電 し ます 。

コンセント

コンテナ

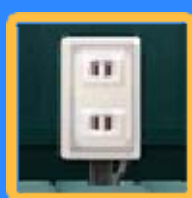

※ ハウスワッツを消費します。

じはんき ,,,,,,,,,,,,,,,,,,,,,, 以下のアイテムが買えます 。

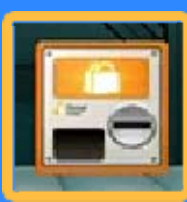

※ 持っているアイテムは自動で使いま す。使うとなくなります。

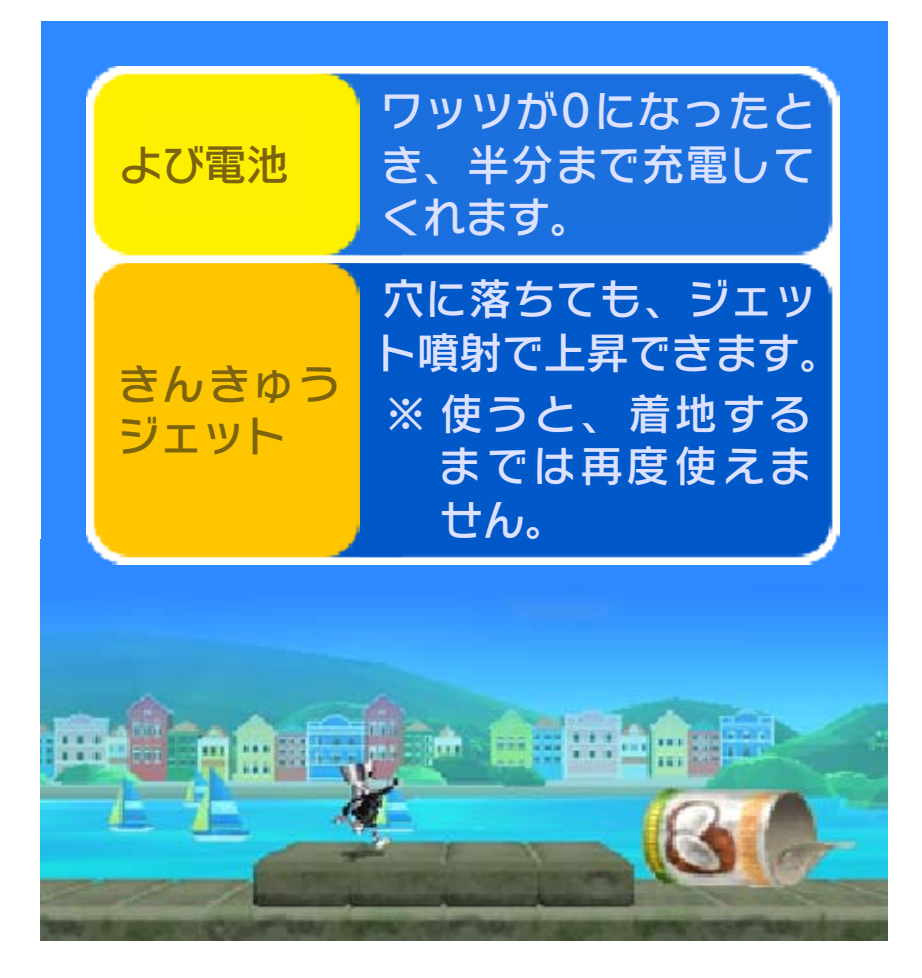

## <span id="page-31-0"></span>コースで出会うキャラクター

# ちびちび ,,,,,,,,,,,,,,,,,,

かくれんぼや鬼ごっこが 大 好きなロボットで、あち こ ち走り回っています。④で 捕まえることができます 。

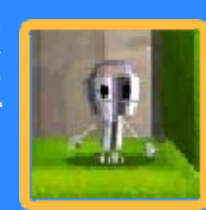

ちびちびの動きを止める

定時間動かなくなります。 ぶつかったりすると、気絶して一 転がって体当たりしたり、空中で まいます。 ※ ヒップラグを当てると壊れてし

おもちゃ ,,,,,,,,,,,,,,,,,,,,, おもちゃゲート(●)| に入ると出会えます 。 ほしがるお菓子をプ レ ゼントすると、いい こ とがあるかも⋯⋯ ?

迷子の宇宙人 ,,,,,,,,,,,,,,,, 一度クリアしたコースに 現れます。レスキューUFO に 送り届けると、お礼にマ ネ やきぐるみがもらえます 。

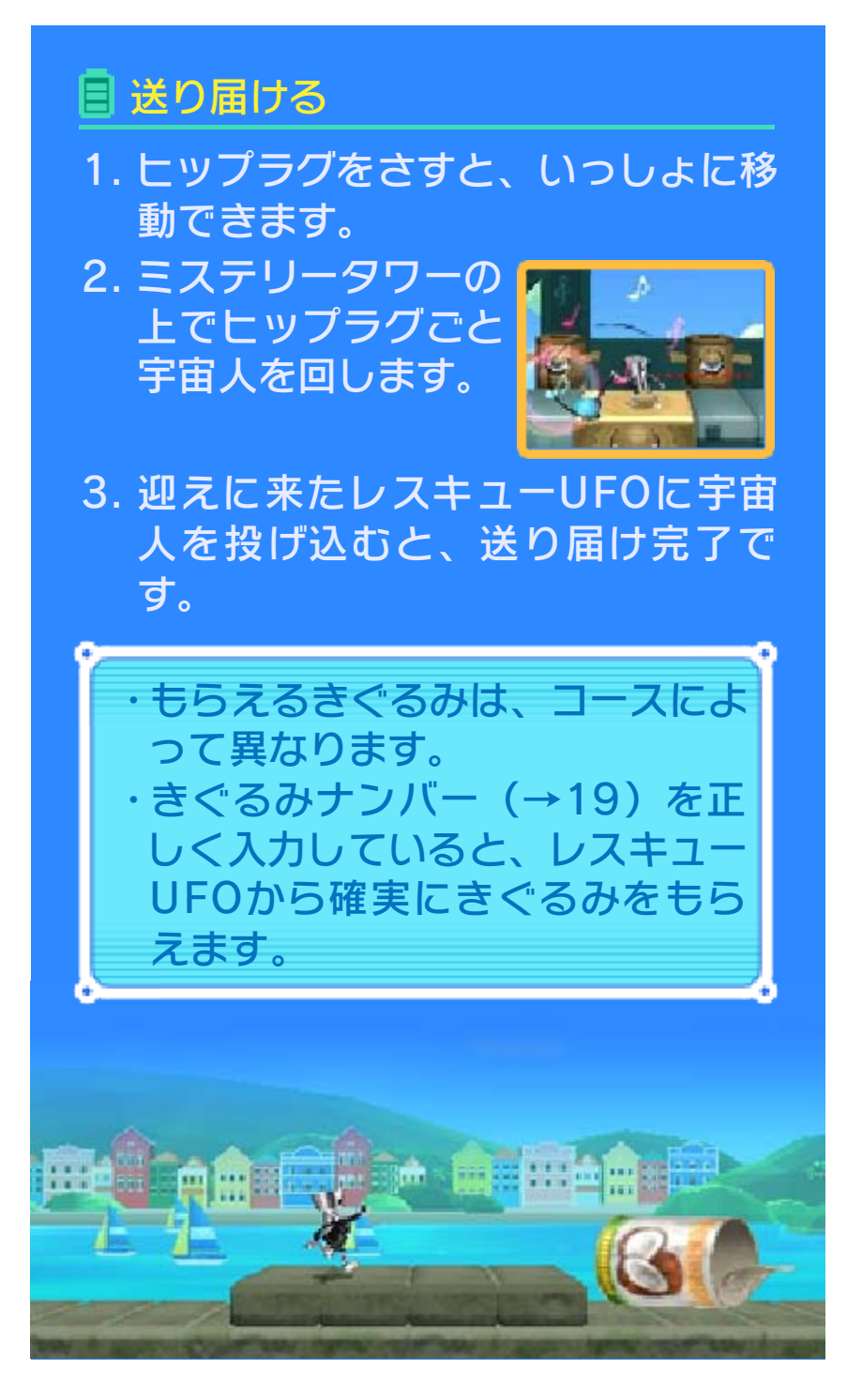

## <span id="page-33-0"></span>16 のりもの

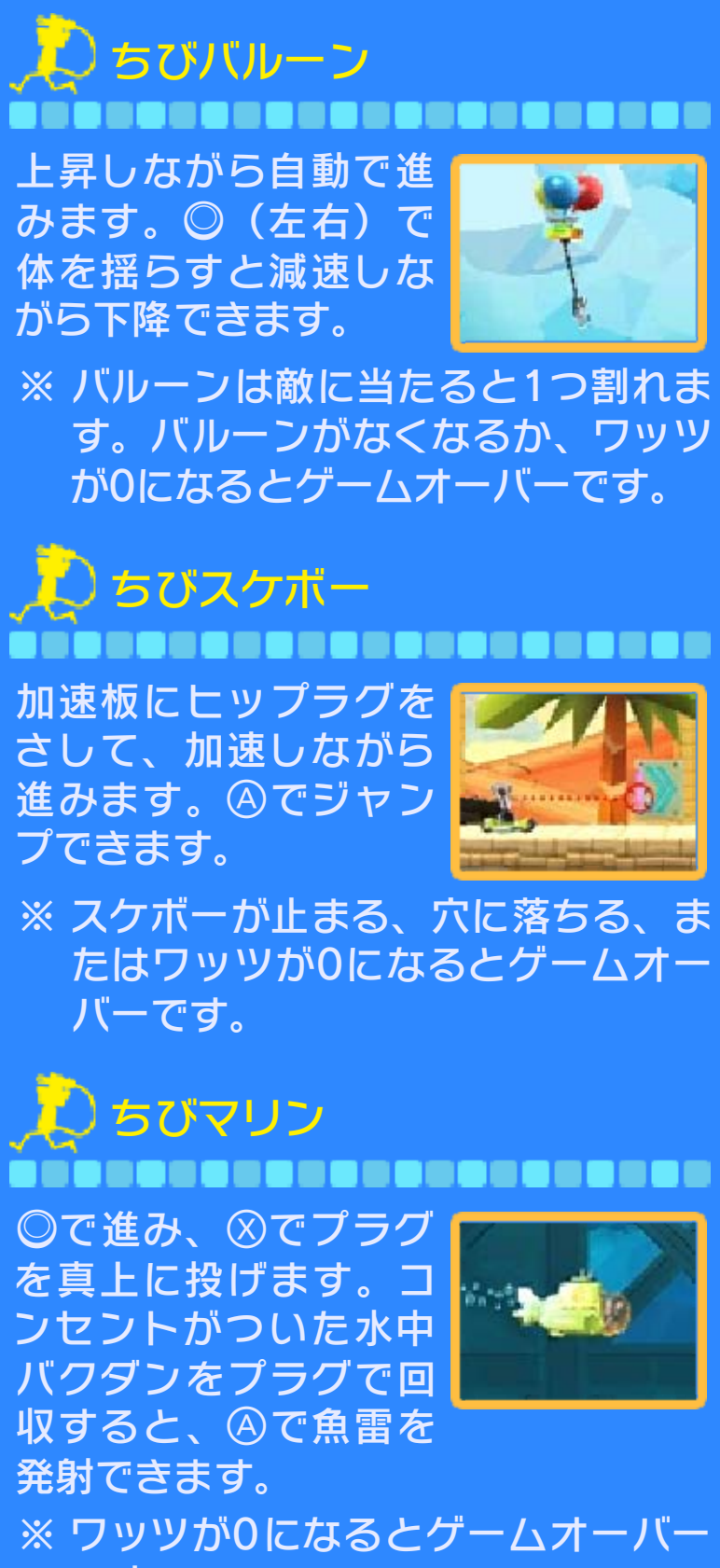

です。

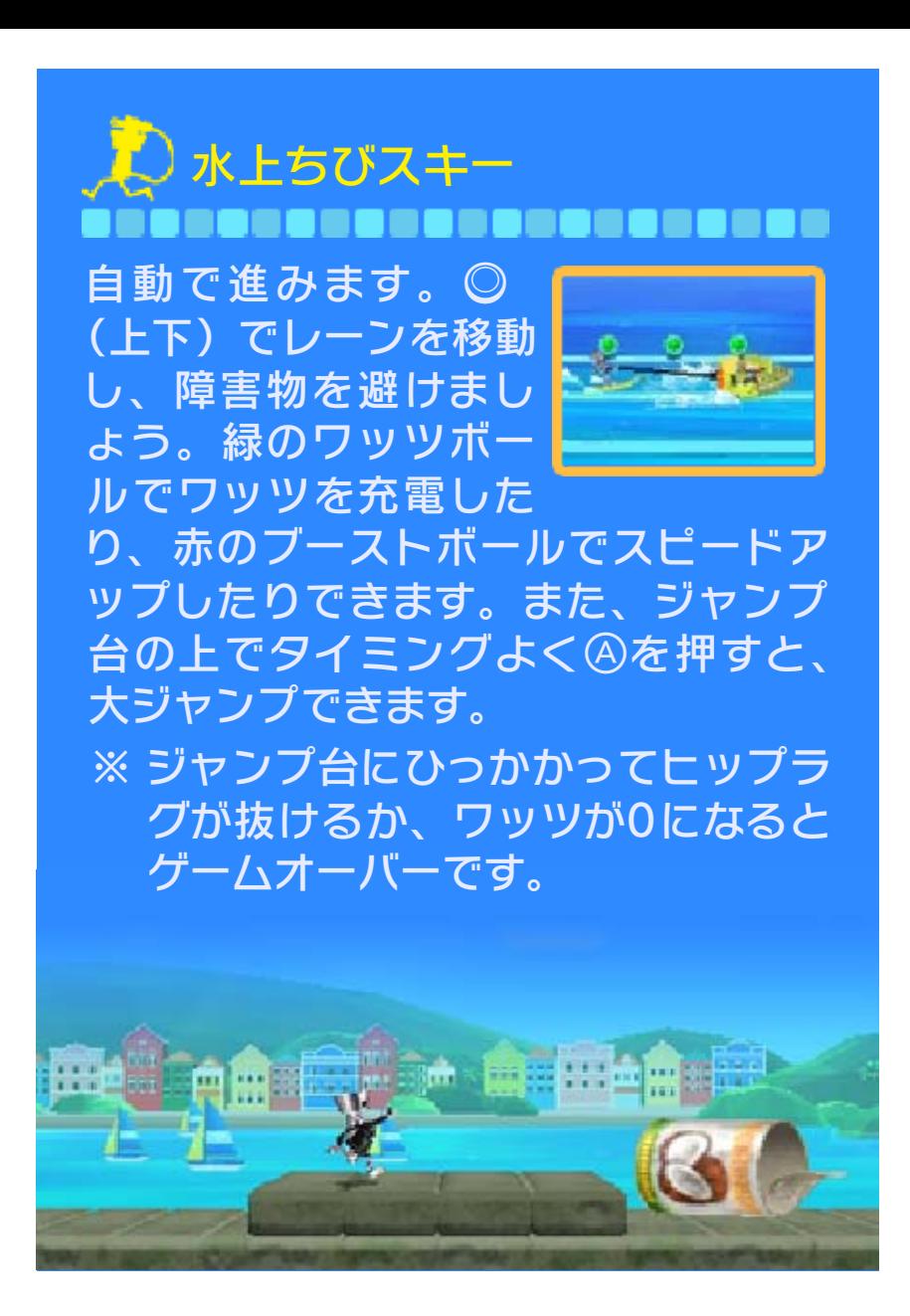

# <span id="page-35-0"></span>17 コースをクリアすると

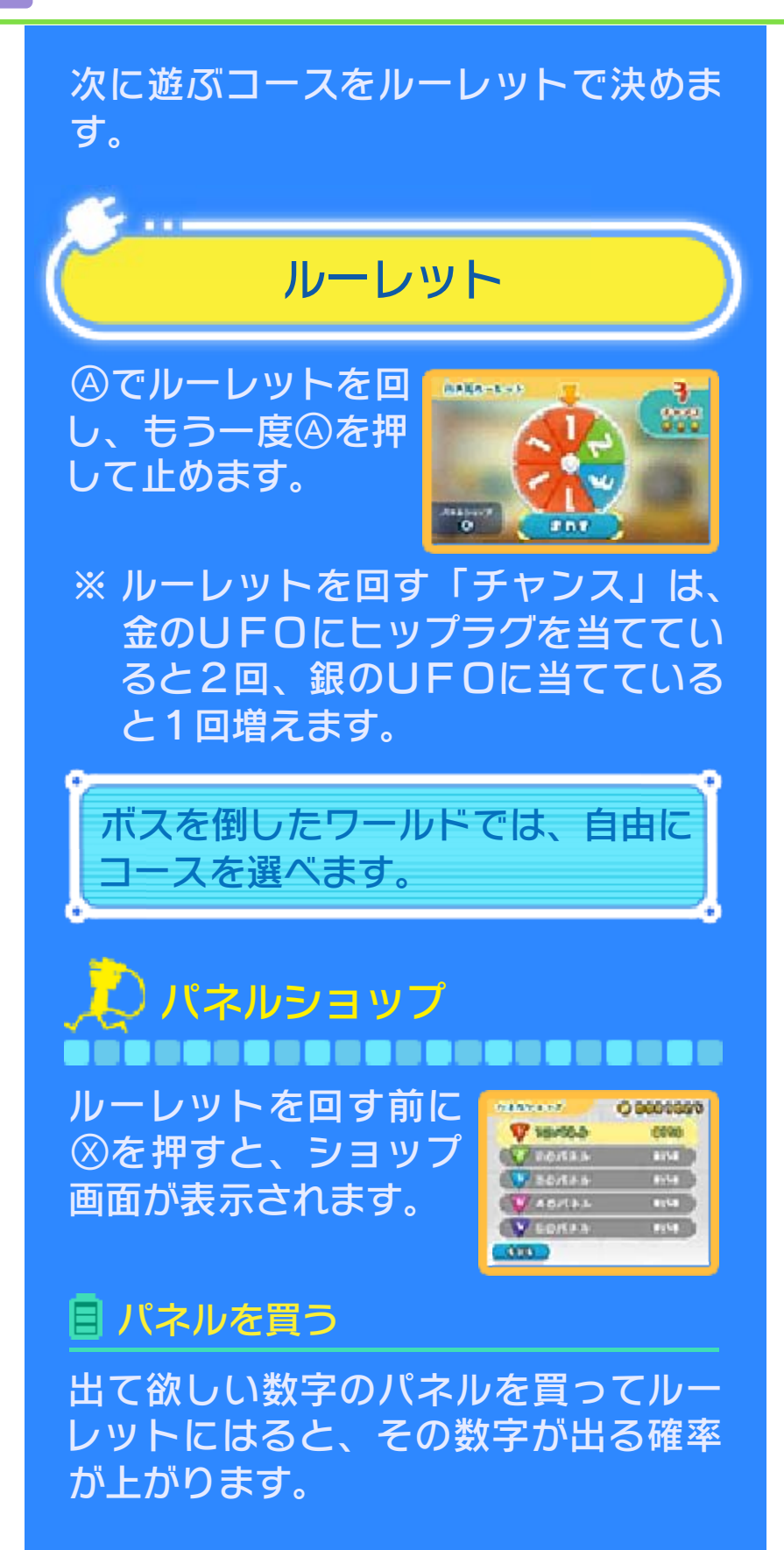

# ボスルーレット

のコースをクリア す ると、選べるよう に なります 。 ワールドにある6つ

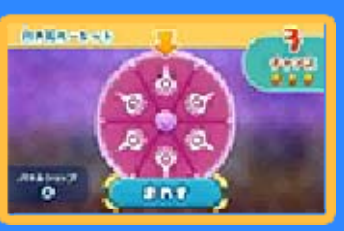

※ パネルショップに行くと、ボスが少 し弱くなるパネルを買えます。

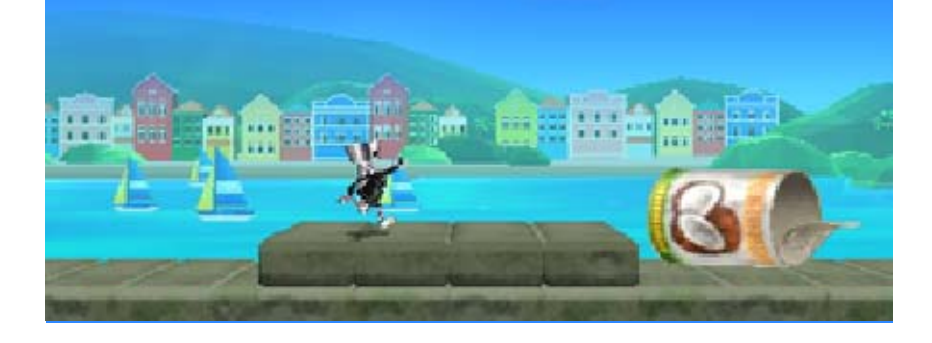

# <span id="page-37-0"></span>18 amiiboでできること

ちびロボのamiiboを使うと、ちびロボ をパワーアップさせたり、フィギュア を手に入れたりできます。

### ちびロボのamiibo

さまざまなことができるようになりま す。 以下の場面でソフトに登録をすると、

- ・ファイルセレクト画面でファイルを 選び、「amiiboメニュー」を選ぶ。
- ・ちびロボハウスでトンピーに話しか ける。

#### ご注意

だりできません。 ームデータを書き込んだり読み込ん ちびロボ!』のソフト以外では、ゲ 『なげなわアクション!ぐるぐる! ちびロボのamiiboは、登録した

たゲームデータは消去されます。 ちびロボのamiiboに書き込まれ ※ ほかのソフトで登録し直すと、

# 運勢をうらなう ,,,,,,,,,,,,,,,,, ファイルセレクト画面でファイルを選

※ 1つのデータにつき、1日1回うらな び、( ◎ )をタッチすると、ちびロ ボのamiiboをタッチして運勢をうらな えるようになります。

えます。

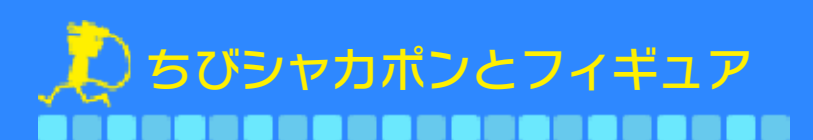

ちびロボハウス*で* をタッチし、amiiboをタ ッ チすると、ちびシャカポ ン が登場します。マネを払 っ てちびシャカポンを回すと、フィギュ アが手に入ります。

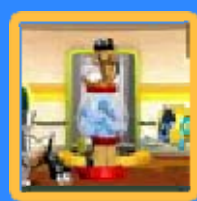

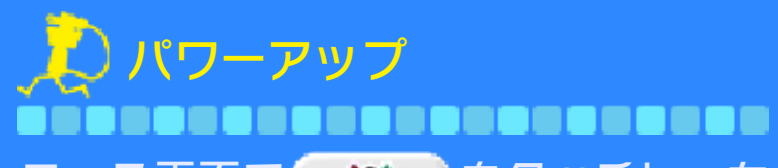

※ 1日にパワーアップできる回数は決 まっています。 コース画面で(<u>\_\_\_a: )</u>をタッチし、ち びロボのamiiboをタッチすると、スー パーちびロボにパワーアップします。 移動速度が上がる、ワッツの最大量が 2000になるなどの効果があります。

レベルを上げる ,,,,,,,,,,,,,,,,,,,,,,, コースをクリアしたときのスコアをち びロボのamiiboに書き込めます。一定 以上たまると、ちびロボのamiiboのレ ベルが上がります。

レベルが上がると

きる回数が増えたりします。 スーパーちびロボにパワーアップで ちびシャカポンの景品が増えたり、

# ちびロボ以外のamiibo

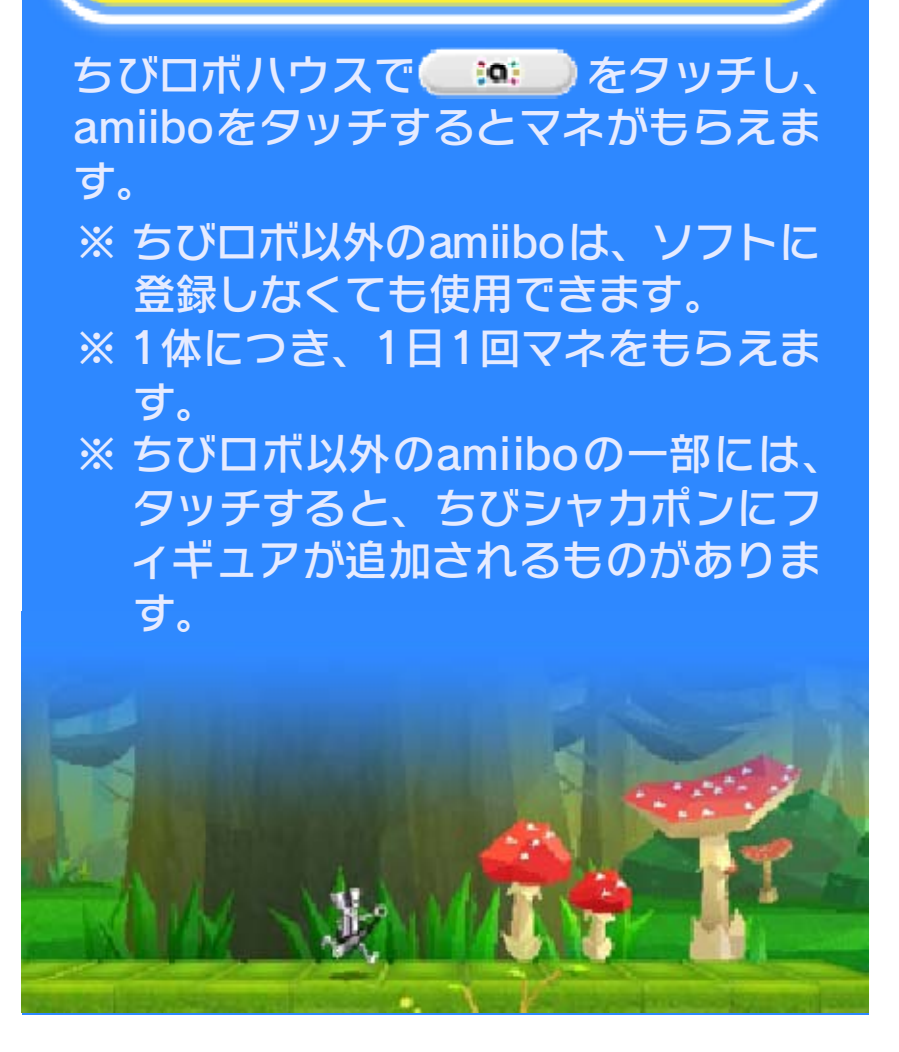

### <span id="page-40-0"></span>19 Miiverseでできること

以下の画像をMiiverseに投稿して、ほ かのプレイヤーと共有できます。

- ・撮影したフィギュアの画像
- ・お菓子を手に入れたときの画像
- ・きぐるみナンバーの画像

# きぐるみナンバーとは

です。Miiverseに投稿されたみんなの ナンバーを集めてちびPCに入力する と、迷子の宇宙人を助けたときに確実 にきぐるみがもらえます。 コースごとに決められた5ケタの数字

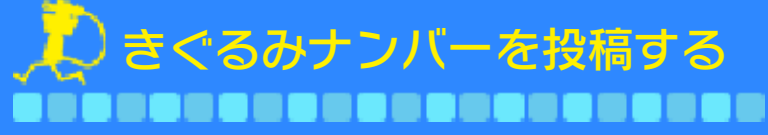

自力できぐるみを 手 に入れると、5ケ タ のうちの1ケタが 発 行されて投稿でき ま す 。

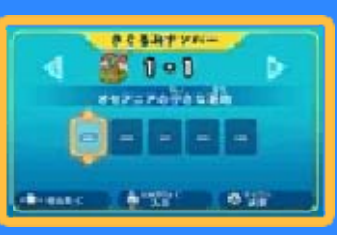

なります。 みがほしいプレイヤーへのヒントに 投稿したナンバーは、確実にきぐる  $h_a$ 新たなナンバーは発行されませ きぐるみを手に入れたときは、 ※ ちびPCにナンバーを入力して、

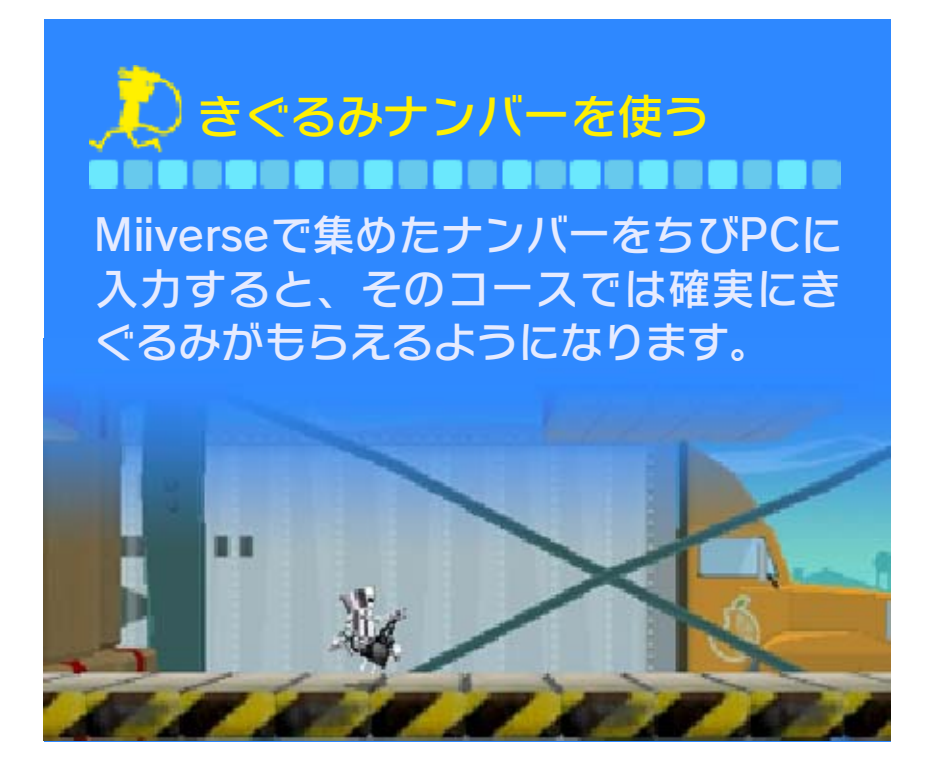

<span id="page-42-0"></span>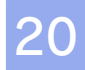

### お問い合わせ先

商品・販売・取り扱いに関する お問い合わせ

お客様ご相談窓口

# 0570-011-120

IP電話からは 075 - 662 - 9611 におかけください。

※電話番号はよく確かめて、お間違いのないように お願いいたします。

※攻略情報についてはお答えをしておりません。

雷話受付時間 日~金: 10:00~18:00 (土、日、祝日、会社設定休日を除く)

#### 修理に関する お問い合わせ・送り先

任天堂サービスセンター

# 0570-021-010

IP電話からは 0774 - 28 - 3133 におかけください。

※電話番号はよく確かめて、お間違いのないように お願いいたします。

電話受付時間 10:00~18:00 (祝日、会社設定休日を除く)

〒611-0042 京都府宇治市小倉町神楽田56番地 任天堂サービスセンター

#### 任天堂株式会社

〒601-8501 京都市南区上鳥羽鉾立町11番地1